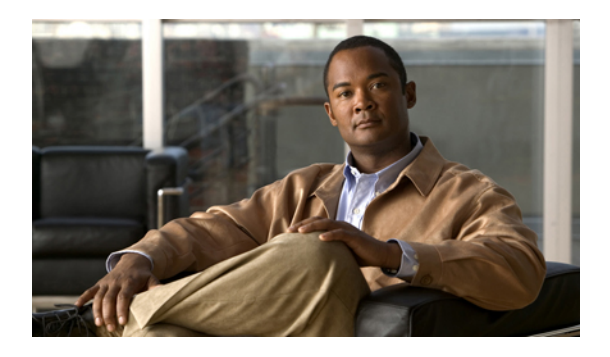

# **REP Command Reference**

This chapter describes commands to configure Resilient Ethernet Protocol (REP).

- rep [admin](#page-1-0) vlan, page 2
- rep [block](#page-2-0) port, page 3
- rep [lsl-age-timer,](#page-4-0) page 5
- rep [lsl-retries,](#page-5-0) page 6
- rep [preempt](#page-6-0) delay, page 7
- rep preempt [segment,](#page-8-0) page 9
- rep [segment,](#page-10-0) page 11
- rep stcn, [page](#page-12-0) 13
- show [interfaces](#page-13-0) rep detail, page 14
- show rep [topology,](#page-15-0) page 16

# <span id="page-1-0"></span>**rep admin vlan**

To configure a Resilient Ethernet Protocol (REP) administrative VLAN for REP to transmit hardware flood layer (HFL) messages, use the **rep admin vlan** command in global configuration mode. To return to the default configuration with VLAN 1 as the administrative VLAN, use the **no** form of this command.

**rep admin vlan** *vlan-id*

**no rep admin vlan**

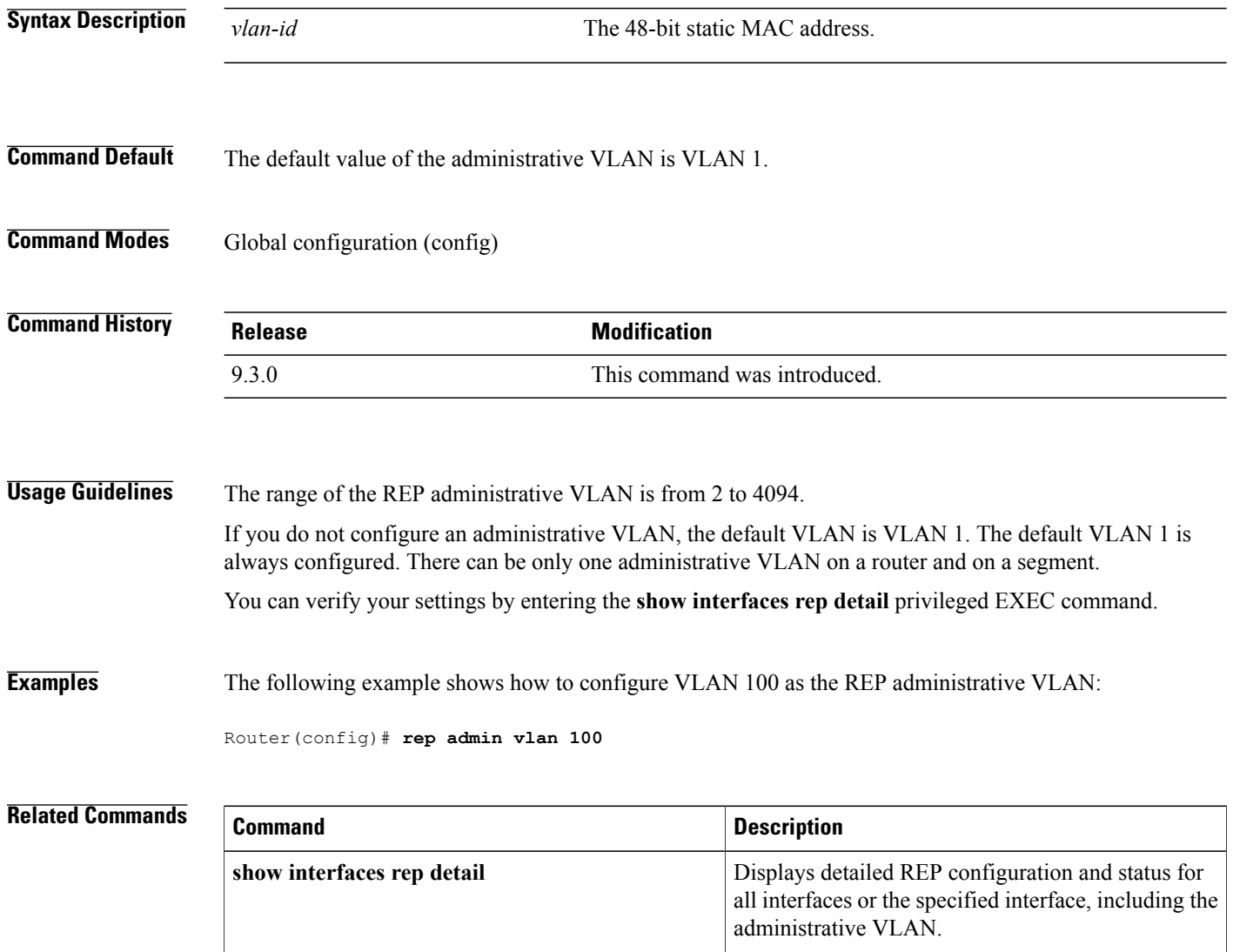

# <span id="page-2-0"></span>**rep block port**

To configure a REP VLAN load balancing on the REP primary edge port, use the **rep block port** command in interface configuration mode. To return to the default configuration, use the **no** form of this command.

**rep block port** {**id** *port-id* | *neighbor-offset* | **preferred**} **vlan** {*vlan-list* | **all**} **no rep block port** {**id** *port-id* | *neighbor-offset* | **preferred**}

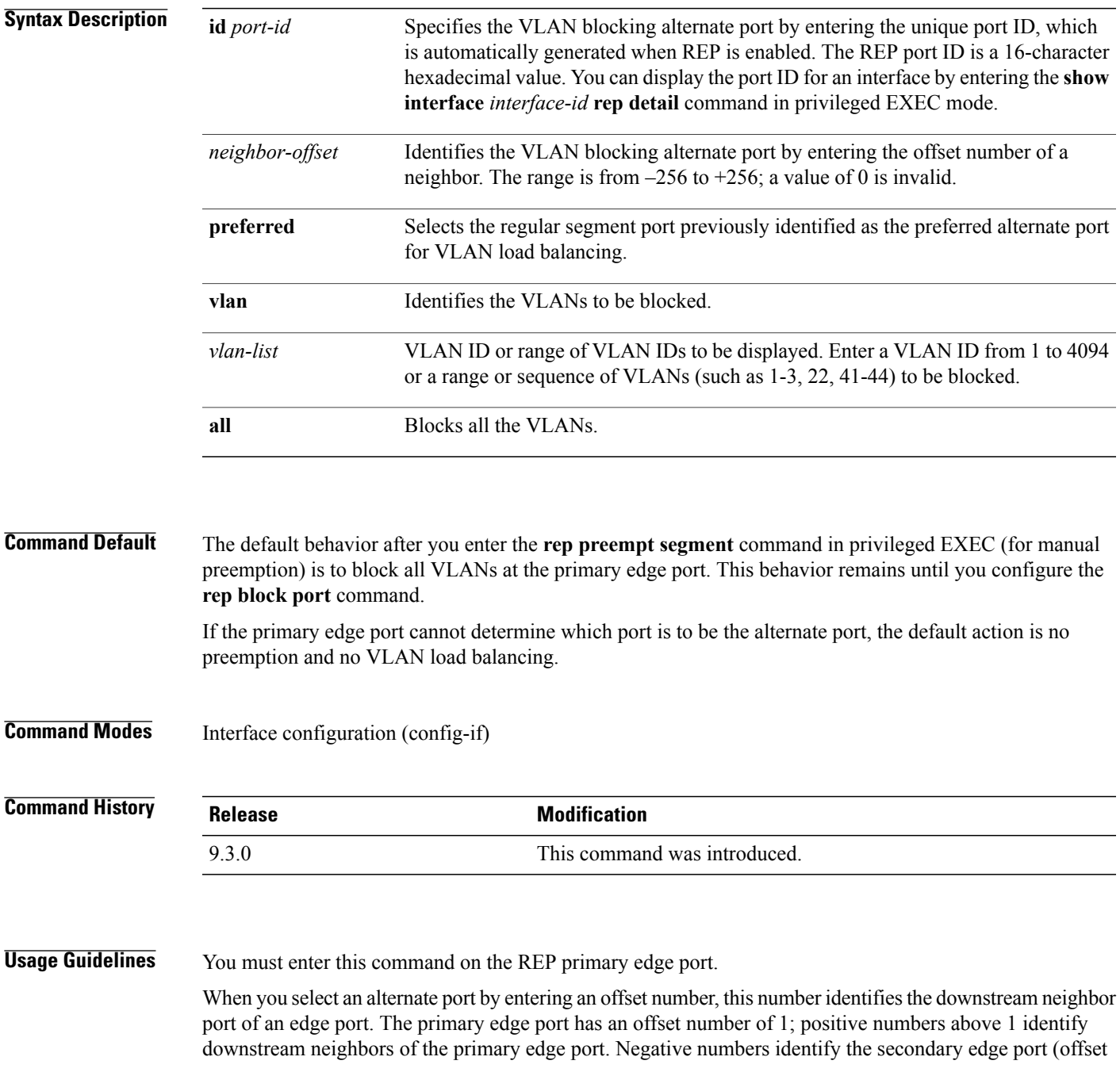

number –1) and its downstream neighbors. Do not enter an offset value of 1 because that is the offset number of the primary edge port itself.

If you have configured a preempt delay time by entering the **reppreemptdelay seconds** command in interface configuration mode and a link failure and recovery occurs, VLAN load balancing begins after the configured preemption time period elapses without another link failure. The alternate port specified in the load-balancing configuration blocks the configured VLANs and unblocks all other segment ports. If the primary edge port cannot determine the alternate port for VLAN balancing, the default action is no preemption.

Each port in a segment has a unique port ID. To determine the port ID of a port, enter the **show interfaces** *interface-id* **rep detail** command in privileged EXEC mode.

**Examples** The following example shows how to configure REP VLAN load balancing.

```
Router# configure terminal
Router(config)# interface TenGigabitEthernet 4/1
Router(config-if)# rep block port id 0009001818D68700 vlan 1-100
Router(config-if)# end
```
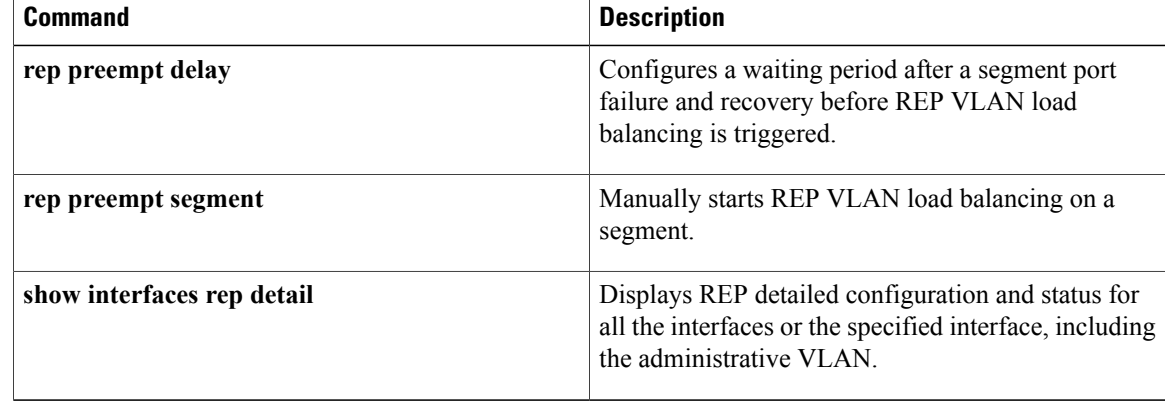

# <span id="page-4-0"></span>**rep lsl-age-timer**

To configure the REP link status layer (LSL) age-out timer value, use the **rep lsl-age-timer** command in interface configuration mode. To restore the default age-out timer value, use the **no** form of this command.

**rep lsl-age-timer** *milliseconds*

**no rep lsl-age-timer** *milliseconds*

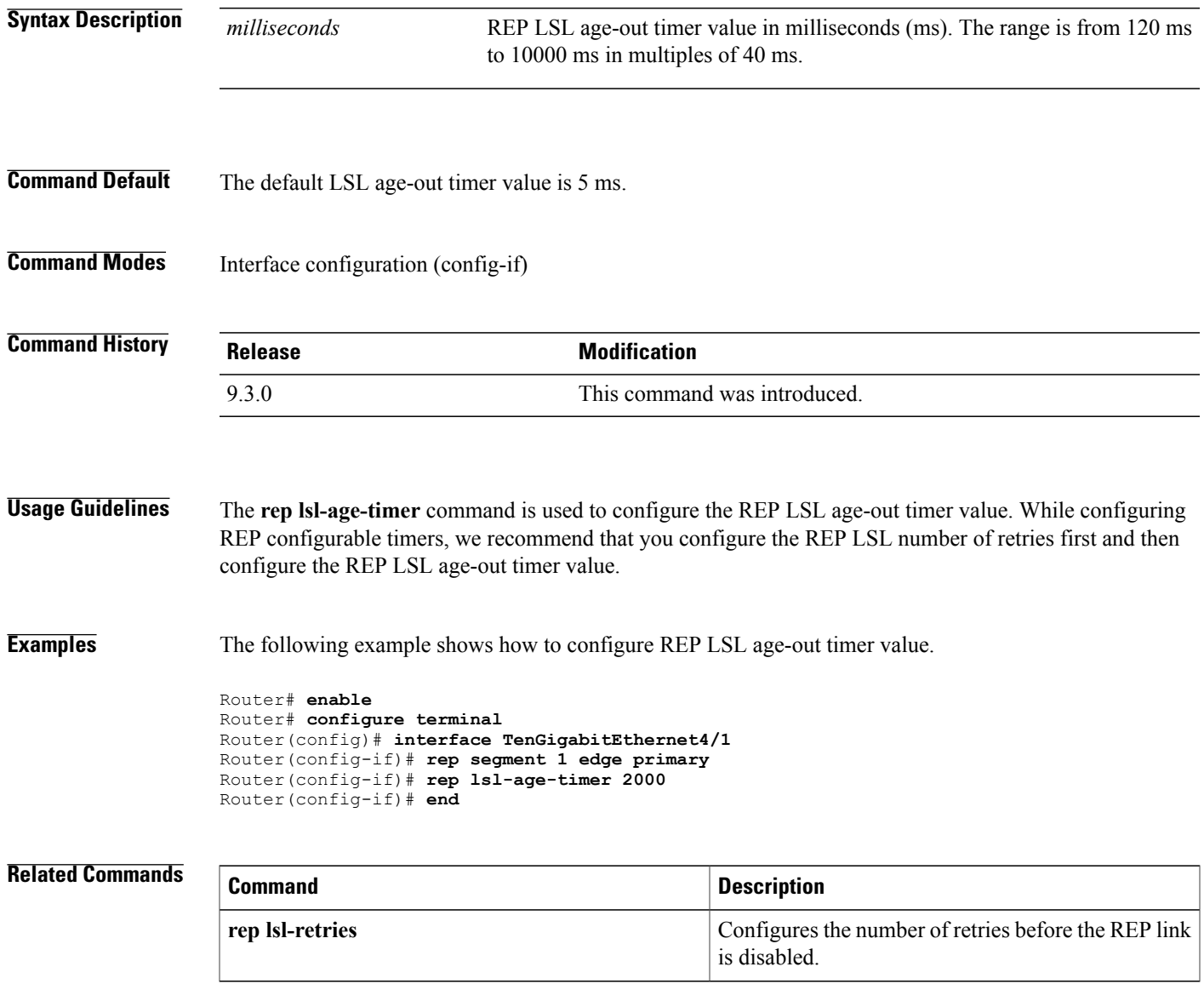

# <span id="page-5-0"></span>**rep lsl-retries**

To configure the REP link status layer (LSL) number of retries, use the **rep lsl-retries** command in interface configuration mode. To restore the default number of retries, use the **no** form of this command.

**rep lsl-retries** *number-of-retries*

**no rep lsl-retries** *number-of-retries*

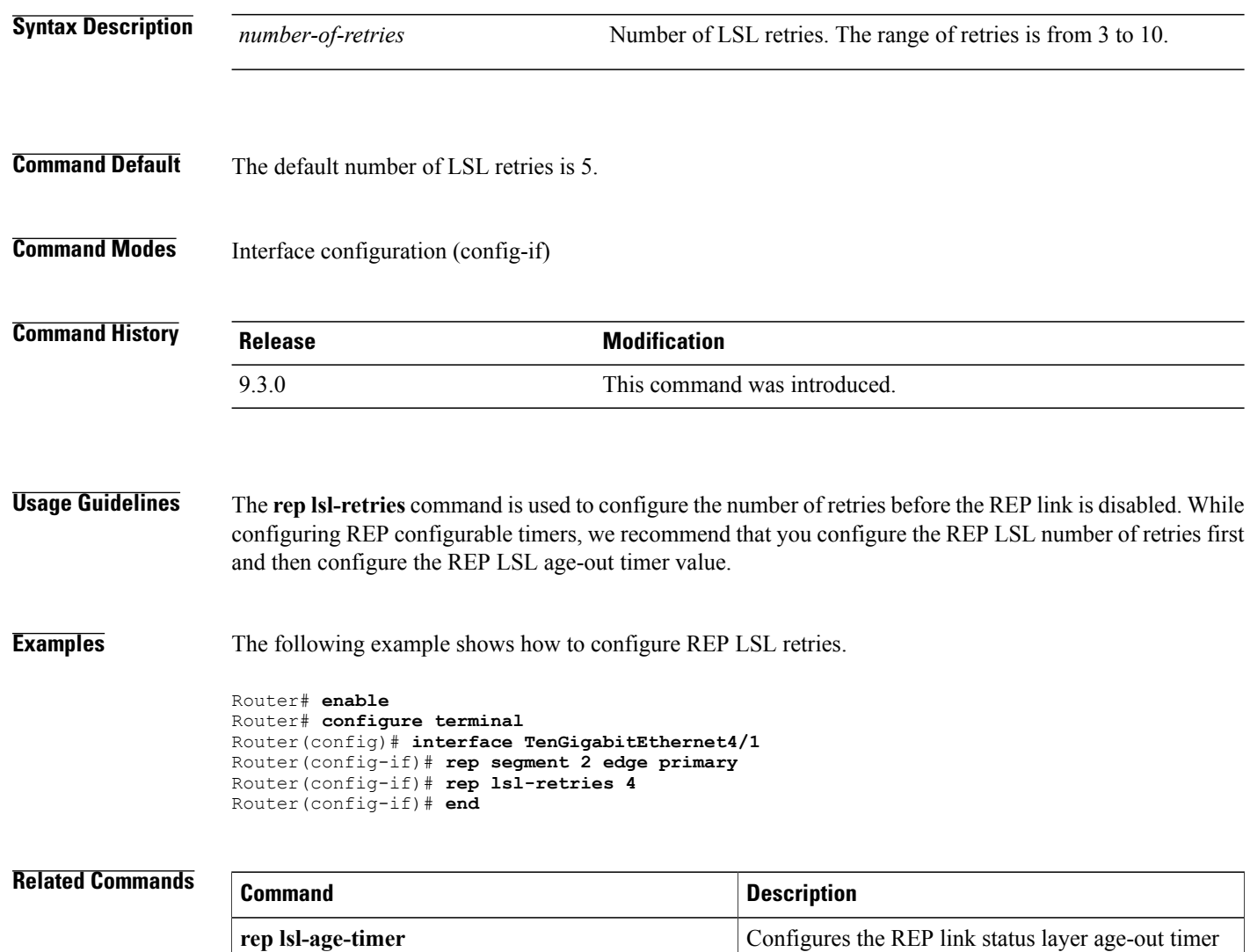

value.

# <span id="page-6-0"></span>**rep preempt delay**

To configure a waiting period after a segment port failure and recovery before REP VLAN load balancing is triggered, use the **rep preempt delay** command in interface configuration mode. To remove the configured delay, use the **no** form of this command.

**rep preempt delay** *seconds*

**no rep preempt delay**

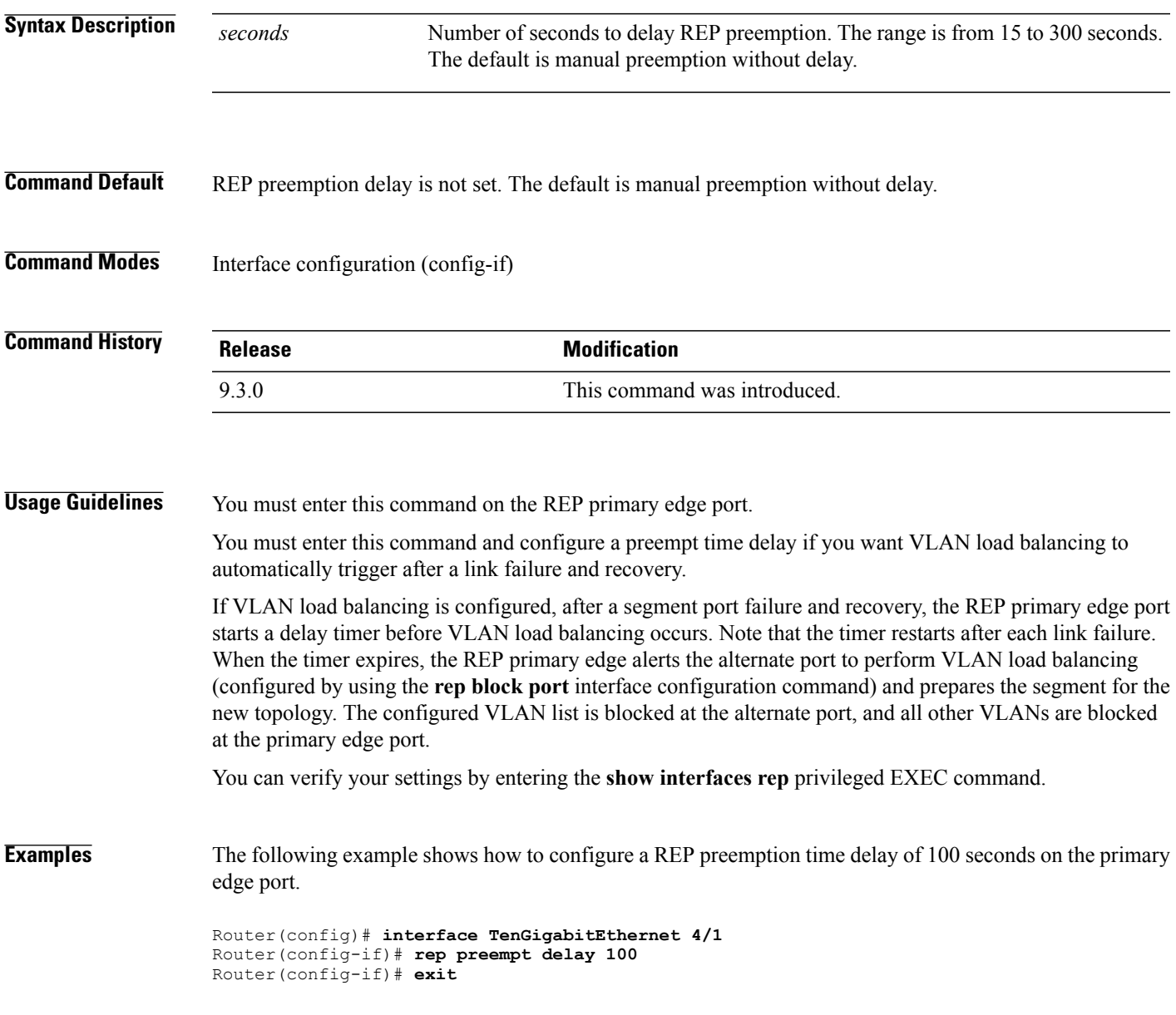

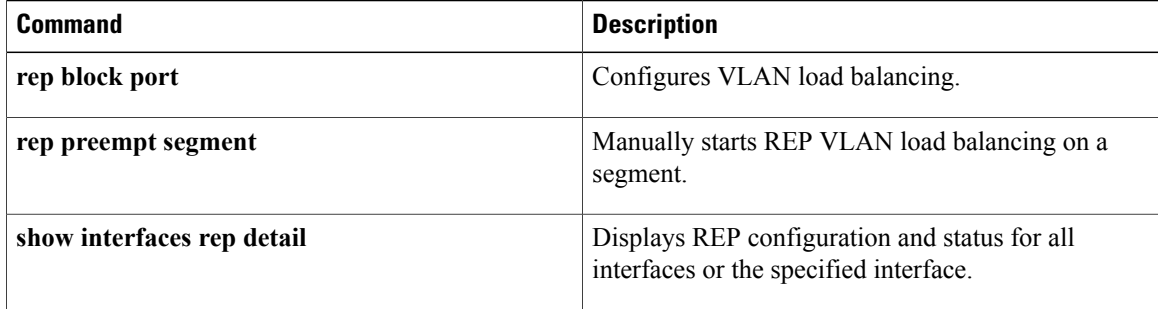

# <span id="page-8-0"></span>**rep preempt segment**

To manually start REP VLAN load balancing on a segment, use the **rep preempt segment** command in privileged EXEC mode.

**rep preempt segment** *segment-id*

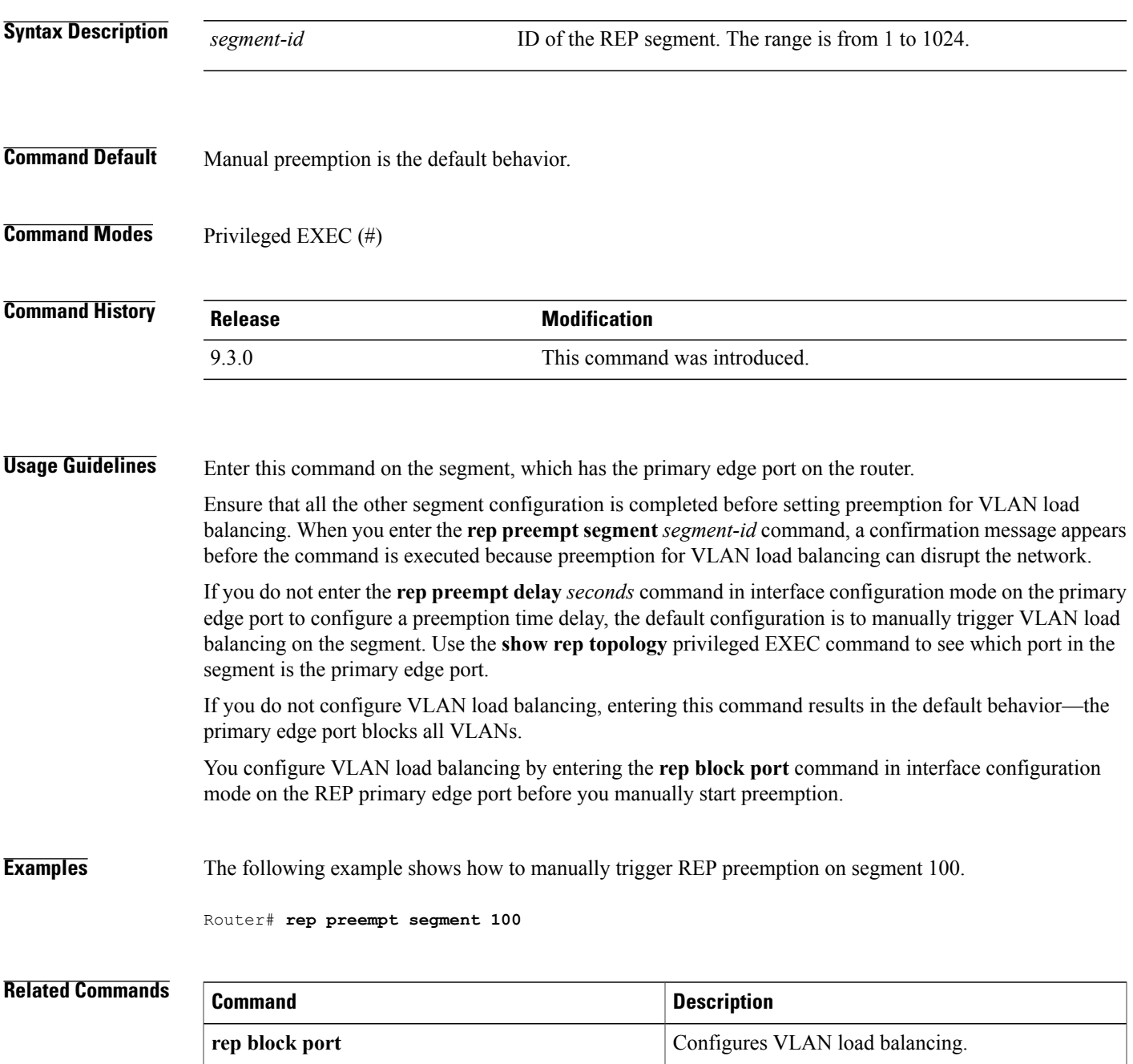

H

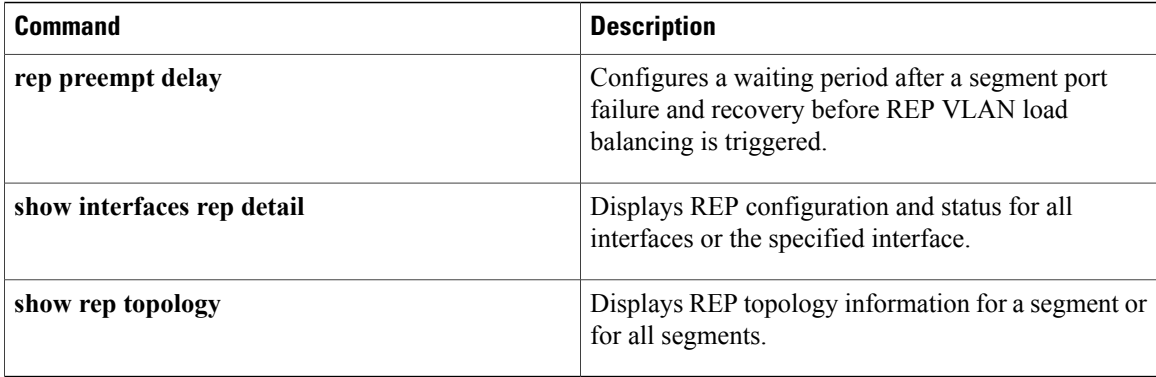

## <span id="page-10-0"></span>**rep segment**

To enable REP on the interface and to assign a segment ID to the interface, use the **rep segment** command in interface configuration mode. To disable REP on the interface, use the **no** form of this command.

**rep segment** *segment-id* [**edge** [**no-neighbor**] [**primary**]] [**preferred**] **no rep segment**

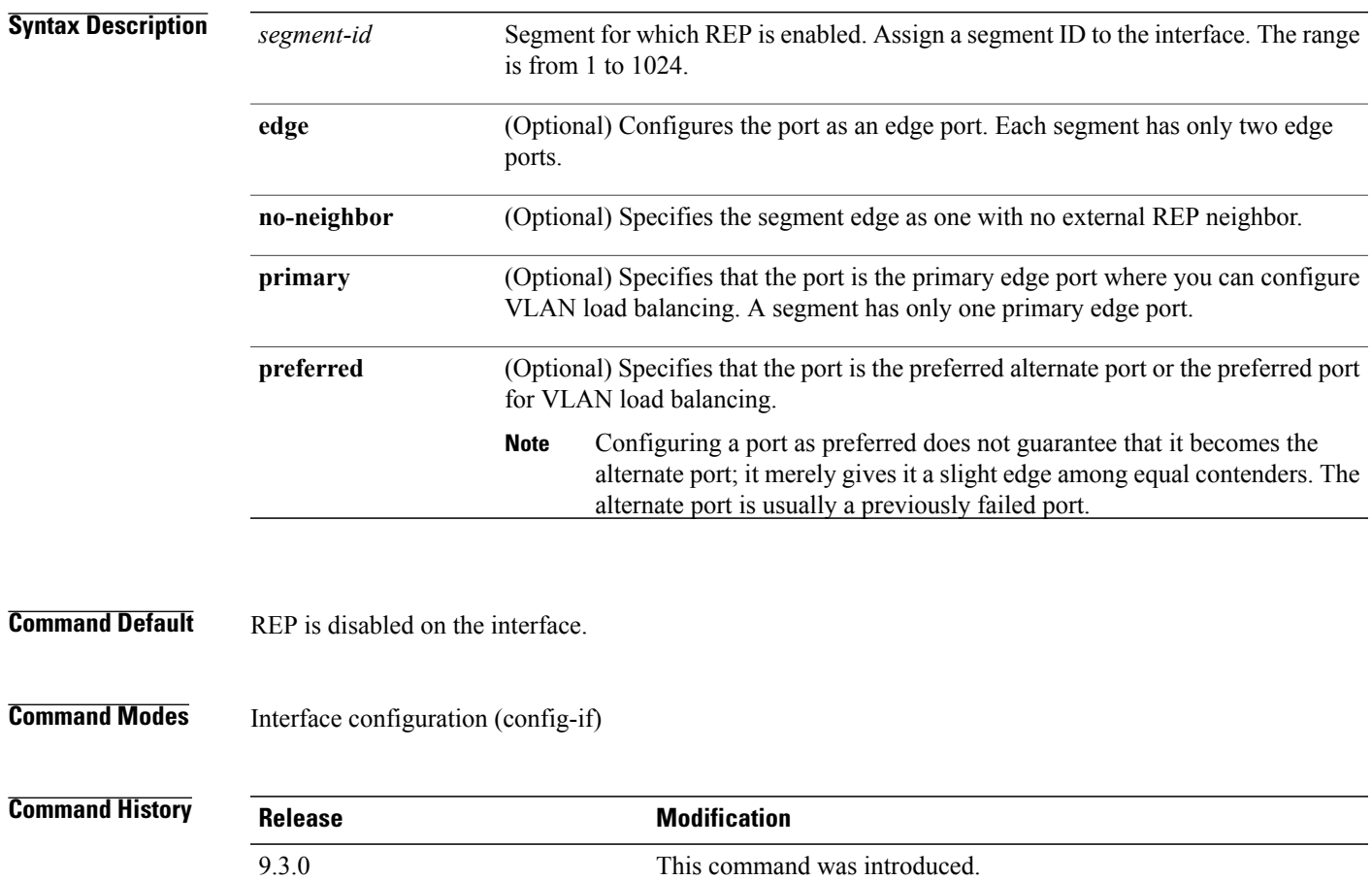

**Usage Guidelines** REP ports must be a Layer 2 IEEE 802.1Q port or 802.1AD port. You must configure two edge ports on each REP segment, a primary edge port and a port to act as a secondary edge port.

> If REP is enabled on two ports on a router, both ports must be either regular segment ports or edge ports. REP ports follow these rules:

- If only one port on a router is configured in a segment, the port should be an edge port.
- If two ports on a router belong to the same segment, both ports must be regular segment ports.
- If two ports on a router belong to the same segment and one is configured as an edge port and one as a regular segment port (a misconfiguration), the edge port is treated as a regular segment port.

REPinterfaces come up in a blocked state and remain in a blocked state until notified that it is safe to unblock. Be aware of this to avoid sudden connection losses.

When REP is enabled on an interface, the default is for the port to be a regular segment port.

**Examples** The following example shows how to enable REP on a regular (nonedge) segment port.

```
Router(config)# interface TenGigabitEthernet 4/1
Router(config-if)# rep segment 100
```
The following example shows how to enable REP on a port and identify the port as the REP primary edge port.

```
Router(config)# interface TenGigabitEthernet 4/1
Router(config-if)# rep segment 100 edge primary
```
The following example shows how to enable REP on a port and identify the port as the REP secondary edge port.

```
Router(config)# interface TenGigabitEthernet 4/1
Router(config-if)# rep segment 100 edge
```
The following example shows how to enable REP as an edge no-neighbor port.

```
Router(config)# interface TenGigabitEthernet 4/1
Router(config-if)# rep segment 1 edge no-neighbor primary
```
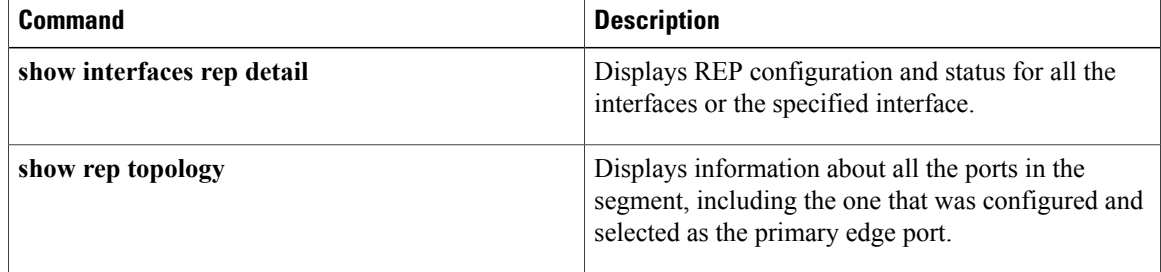

## <span id="page-12-0"></span>**rep stcn**

To configure a REP edge port to send segment topology change notifications (STCNs) to another interface or to other segments, use the **rep stcn** command in interface configuration mode. To disable the sending of STCNs to the interface or to the segment, use the **no** form of this command.

**rep stcn** {**interface** *interface-id* | **segment** *segment-id-list*} **no rep stcn** {**interface** | **segment**}

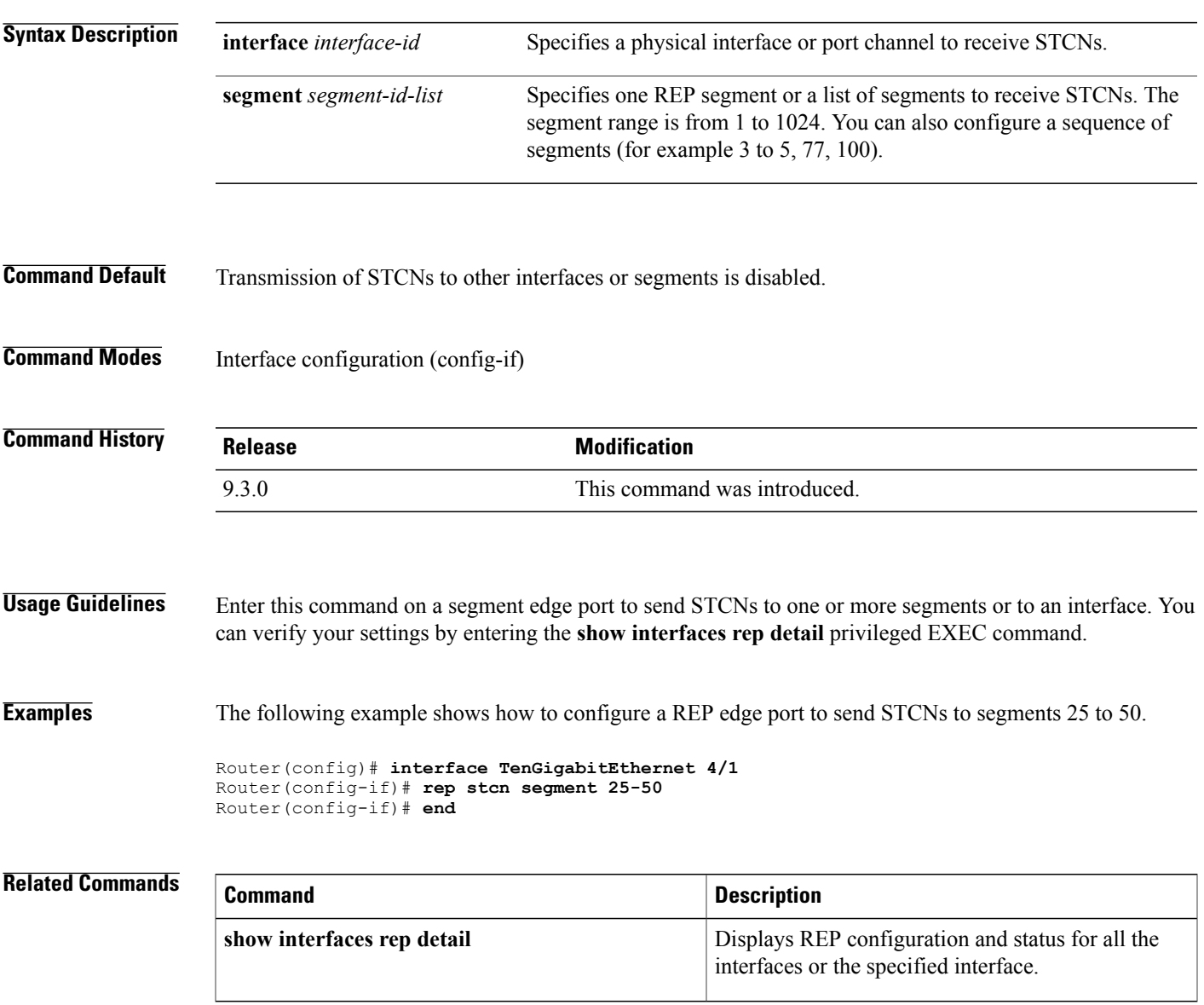

# <span id="page-13-0"></span>**show interfaces rep detail**

To display detailed REP configuration and status for all the interfaces or the specified interface, including the administrative VLAN, use the **show interfaces rep detail** command in privileged EXEC mode.

**show interfaces** [*interface-id*] **rep detail**

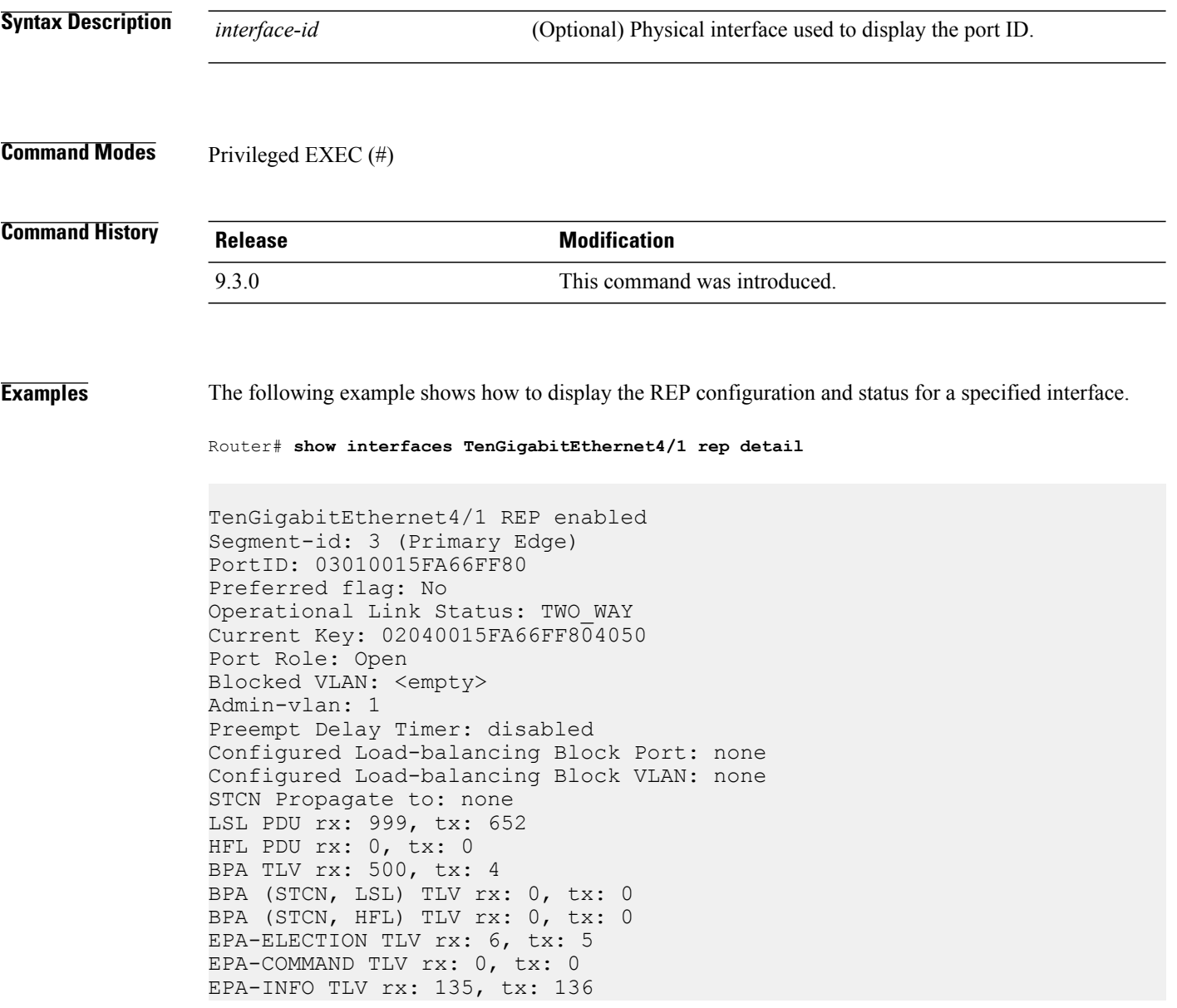

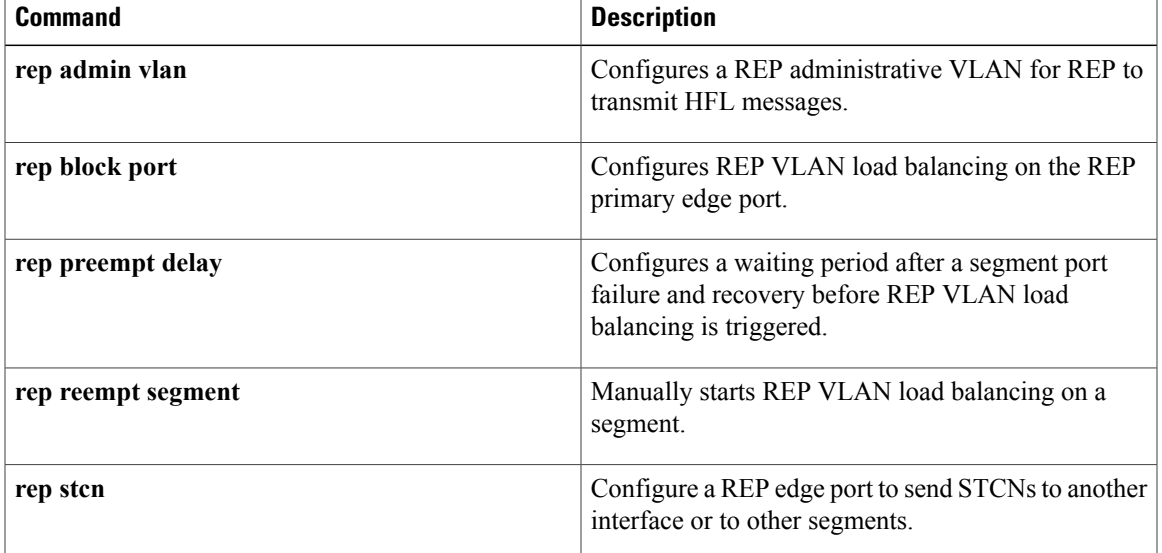

## <span id="page-15-0"></span>**show rep topology**

To display REP topology information for a segment or for all segments, including the primary and secondary edge ports in the segment, use the **show rep topology** command in privileged EXEC mode.

**show rep topology** [**segment** *segment-id*] [**archive**] [**detail**]

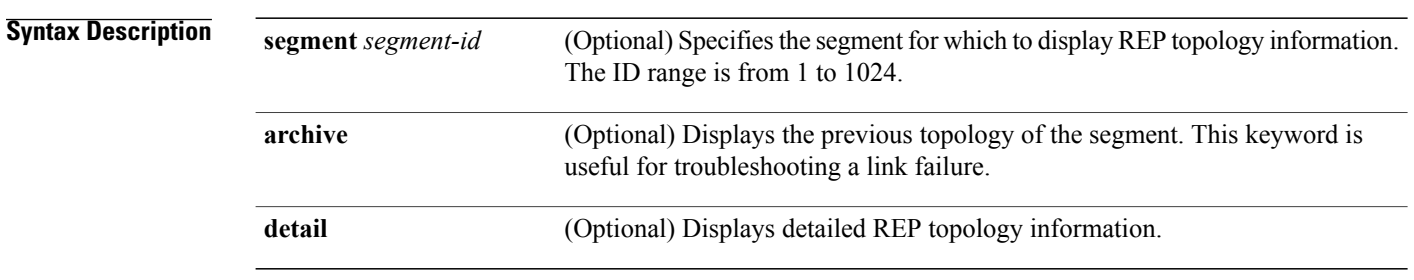

## **Command Modes** Privileged EXEC (#)

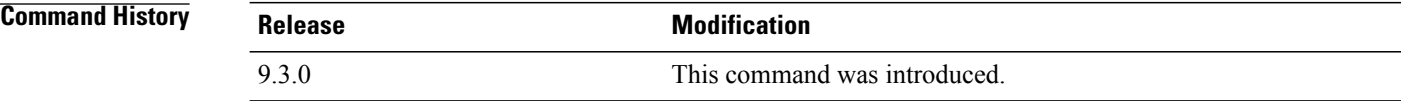

**Examples** The following is sample output from the **show rep topology** command.

Router# **show rep topology**

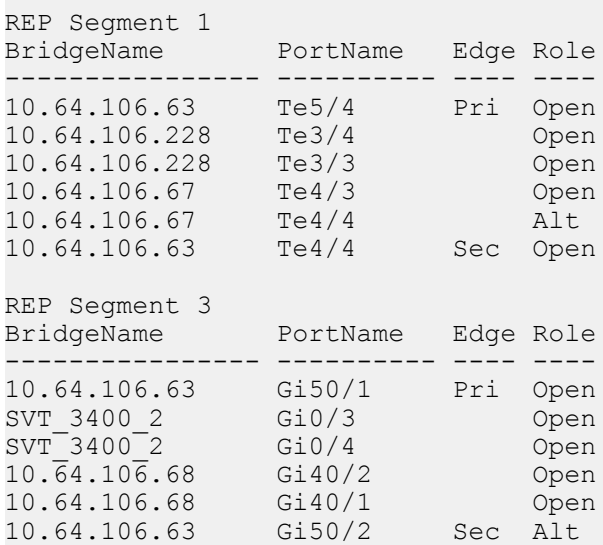

The following is sample output from the **show rep topology detail** command.

Router# **show rep topology detail**

REP Segment 1 10.64.106.63, Te5/4 (Primary Edge) Open Port, all vlans forwarding Bridge MAC: 0005.9b2e.1700 Port Number: 010 Port Priority: 000 Neighbor Number: 1 / [-6] 10.64.106.228, Te3/4 (Intermediate) Open Port, all vlans forwarding Bridge MAC: 0005.9b1b.1f20 Port Number: 010 Port Priority: 000 Neighbor Number: 2 / [-5] 10.64.106.228, Te3/3 (Intermediate) Open Port, all vlans forwarding Bridge MAC: 0005.9b1b.1f20 Port Number: 00E Port Priority: 000 Neighbor Number: 3 / [-4] 10.64.106.67, Te4/3 (Intermediate) Open Port, all vlans forwarding Bridge MAC: 0005.9b2e.1800 Port Number: 008 Port Priority: 000 Neighbor Number: 4 / [-3] 10.64.106.67, Te4/4 (Intermediate) Alternate Port, some vlans blocked Bridge MAC: 0005.9b2e.1800 Port Number: 00A Port Priority: 000 Neighbor Number: 5 / [-2] 10.64.106.63, Te4/4 (Secondary Edge) Open Port, all vlans forwarding Bridge MAC: 0005.9b2e.1700 Port Number: 00A Port Priority: 000 Neighbor Number: 6 / [-1]

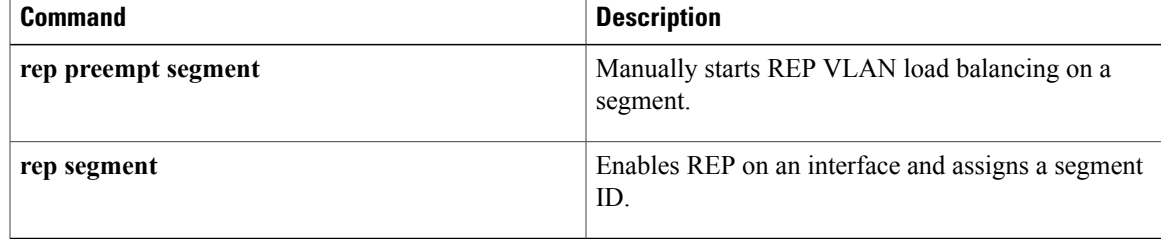